# PA MacDermott Swiss Teams

Thursday  $14<sup>th</sup>$  &  $21<sup>st</sup>$  January 2021

Please note the following :-

Registration :- Registration will open from 5.30pm on Thursday

# You can call Diarmuid with any Queries 0868236618

Cost :- The cost per person is \$5 BBO per person per week

Format :-

Thursday  $14<sup>th</sup>$  is 6 x 4 boards Swiss with the Top 4 getting through to the Semi Final & Finals on  $21^{st}$  January – Those not qualifying will play a new Swiss event on the  $21^{st}$  with no carryover for places 5 to 20

Tuesday 14<sup>th</sup> January 6 x 4 Board Matches as follows :- Schedule :- 5.30pm to 7.30pm - Registration – **Please See Notes at end** 7.30pm to 8.00pm Match 1 of 6 8.00pm to 8.30pm Match 2 of 6 8.30pm to 9.00pm Match 3 of 6 9.00pm to 9.30pm Match 4 of 6 9.30pm to 10.00pm Match 5 of 6 10.00pm to 10.30pm Match 6 of 6

Scoring :-

Please note BBO uses the ACBL 20 point VP scale which is what we are using and it is here :- https://bridge.silvertexter.eu/results/Virtual/ACBL-6.pdf

Entries :-

We have 20 Teams Entered at present – Assuming everyone turns up – there will be no need for a Robot Team. If however we end up with an uneven number of teams and we have a Robot team – their scores Will NOT count and your score against them will be 12/8 in your favour or a higher adjusted score if you have a higher average at the end of the night

Please note that the Top Four for the knockouts will be declared based on VPs.

If there is a tie and all tied teams have played each other the same number of times then the tie will be split based on the total VPS obtained in the Direct Matches against each other. Any ties unbroken by the above or any other ties will be broken by adding the VPs of all of your opponents and whoever has the highest total wins the tie. (It will take me a little time to check these in the event of a tie -

After Week 1 the top 4 qualify for the Semi Finals and the draw will be as such :-

### Please note the teams that qualify for the SEMI-FINALS do NOT register for week 2 – I will set-up a separate team match for them

- a) In Semi-Final  $A$  First will play Fourth 8 boards
- b) In Semi-Final B Second will play Third 8 boards
- c) Then we will have a  $3<sup>rd</sup>/4<sup>th</sup>$  play-off with 10 boards
- d) The final will be over 14 boards

If there is a tie in the Semi-Final, the higher ranked team from week 1 progresses to the final. If there is a tie on the final we will play 3 extra boards

e) Meanwhile those who don't qualify for the Semi-Finals will play a new Consolation Swiss event with no carryover and they need to Register again next week.

Undo's :- Please note that Undo's will be switched on in this competition but the Director will only insist on an undo where the laws of bridge allow same in the real world. ie for a mechanical error in bidding and only before your partner has called. Any other request for an undo will be dependent on your opponents allowing same. Please note that in your settings you can set up your profile where it asks you to confirm all your bids, confirm all your cards or confirm both all your bids and all your cards. This will prevent mis-clicks. While slowing your actions a little bit, it certainly will prevent you mis-clicking bids or cards.

## As a player on BBO – I always allow an undo when someone requests !

### Registering for "PA MacDermott Dun Laoghaire"

1 Search for MacDermott or Dun or Laoghaire like you would for any other event you play on BBO.

#### **COMPETITIVE**

#### ALL TOURNAMENTS

Then you see this - Enter your search here :-

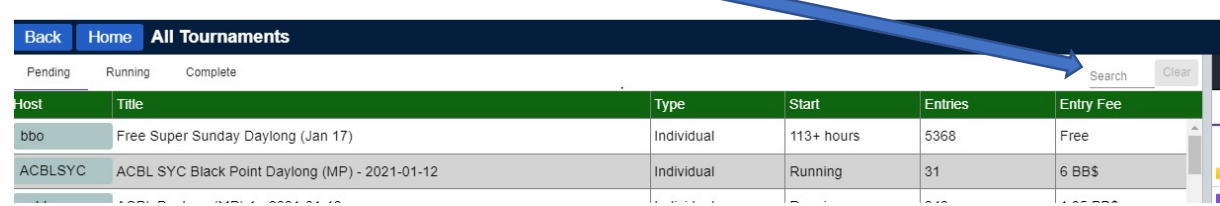

2 Once your search is successful you will see the following :-

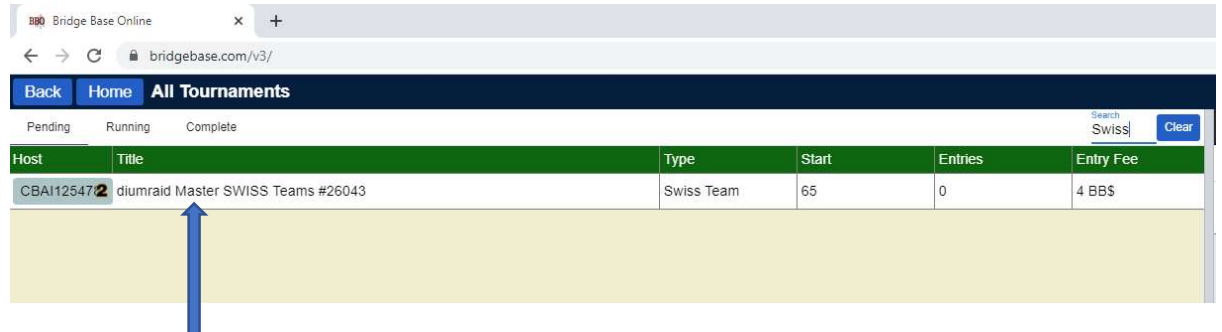

3 Click on the title of the event (NOT on the Host) PA MacDermott Dun Laoghaire You will see the following screen

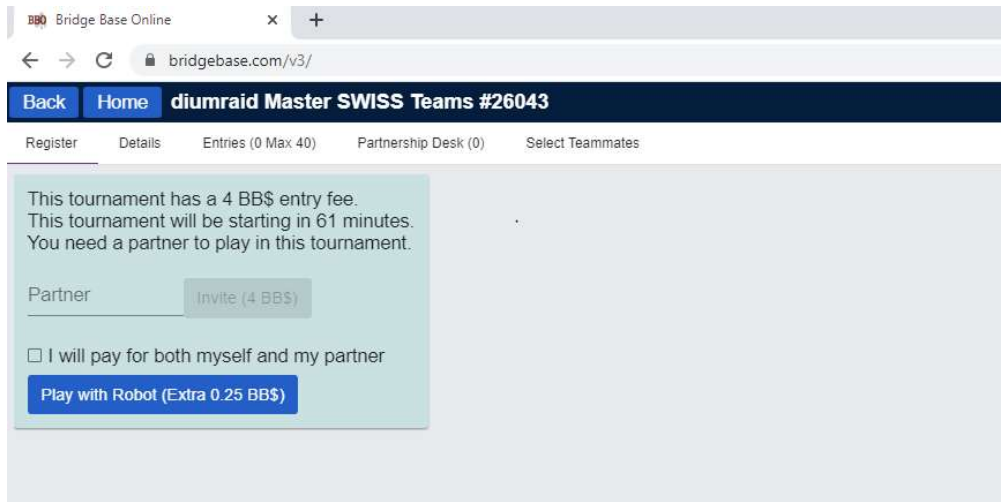

4 You need to enter your Partners BBO as per the Instructions on the screen. Please note that your partner MUST be ONLINE to accept the invitation. If you wish to pay the entry fee for both you and your partner you can do so by clicking the little box that says :

 $\Box$  I will pay for both myself and my partner

5. Once your partner has accepted the invitation you return to the main tournament page

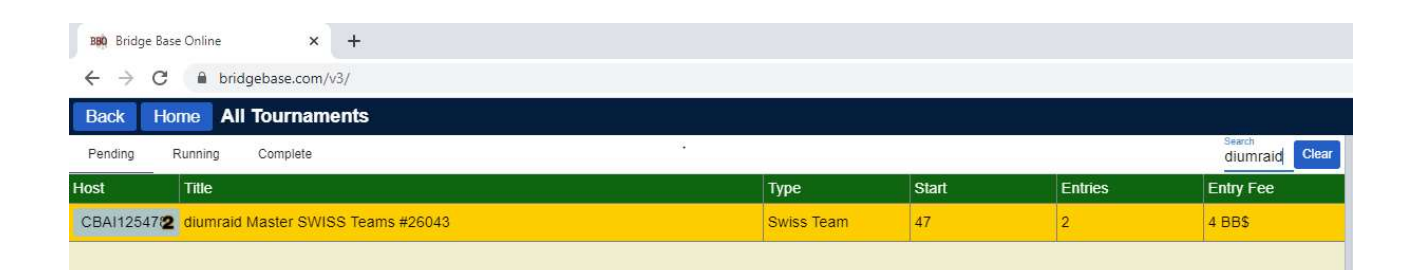

You are now entered with your partner as a pair but this is a teams competition so you need your teammates to do steps 1-5 just like you have done.

Once both pairs have completed steps 1-5 above then the following steps need to be completed (Please note it is best if all 4 players are on line during this process)

- 6. Search for the Competition once again as you did in Step 1 (only one of the players who invited a partner need do this)
- 7. The following Screen is displayed

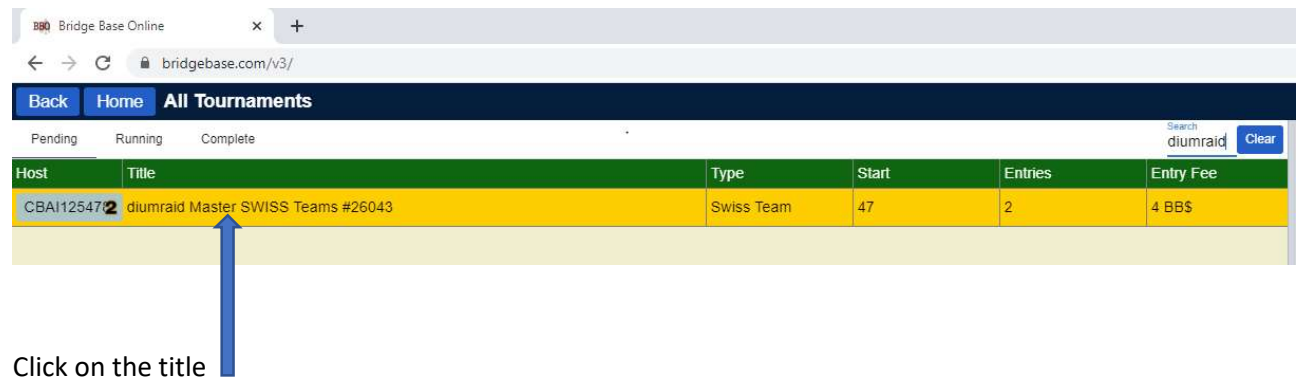

8. See Next page

#### 8. The Following Screen appears :-

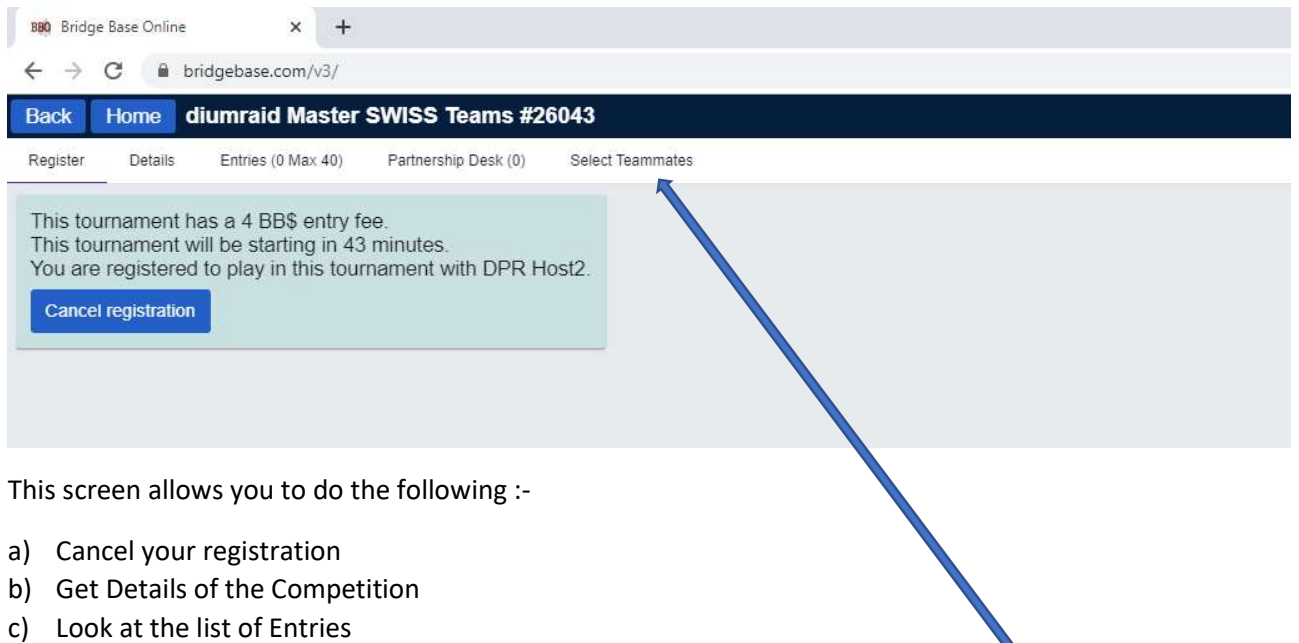

- d) See who is looking for a partner
- e) SELECT TEAMMATES which is obviously what the pairs need to do to form the team so Click on Select Teammates
- 8. You will see something like the following :-

Ņ

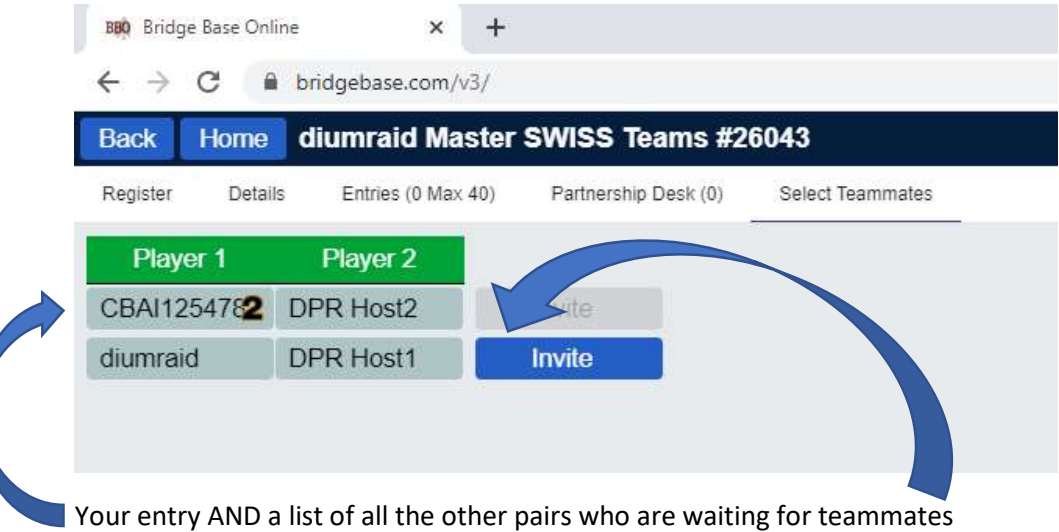

9. Select the Teammates you wish to invite by clicking the invite Button

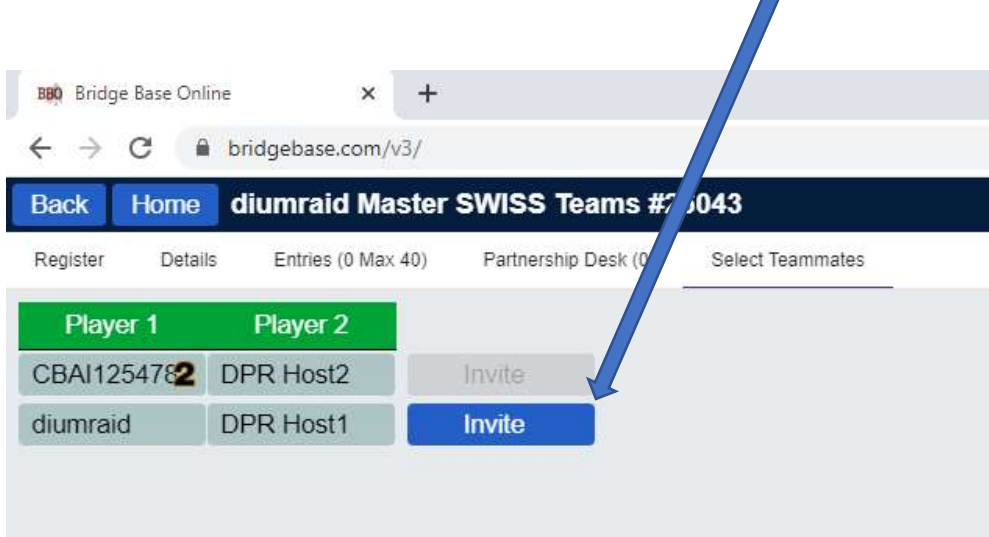

10. Once you click on the Invite Button - Your Screen won't should anything extra BUT Player 1 of the pair you invited needs to be on line and they will receive the following invitation

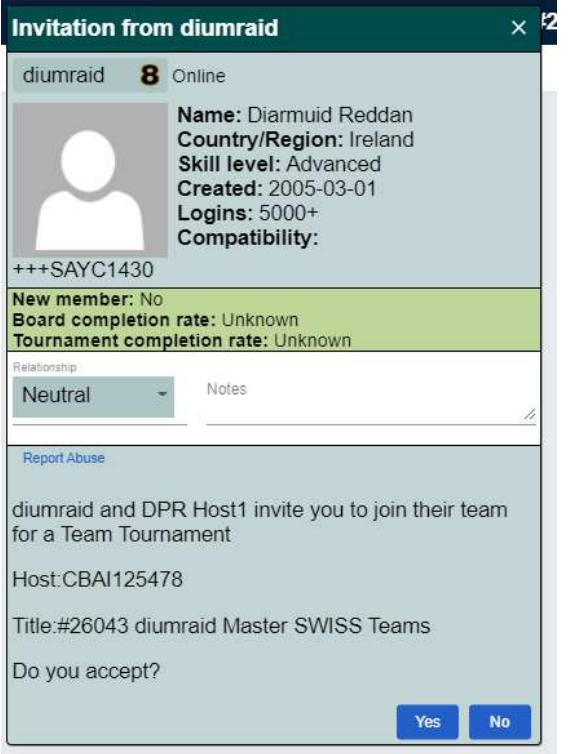

11. They will need to accept the invitation by clicking YES

### 12. Once they accept you will see the following screen

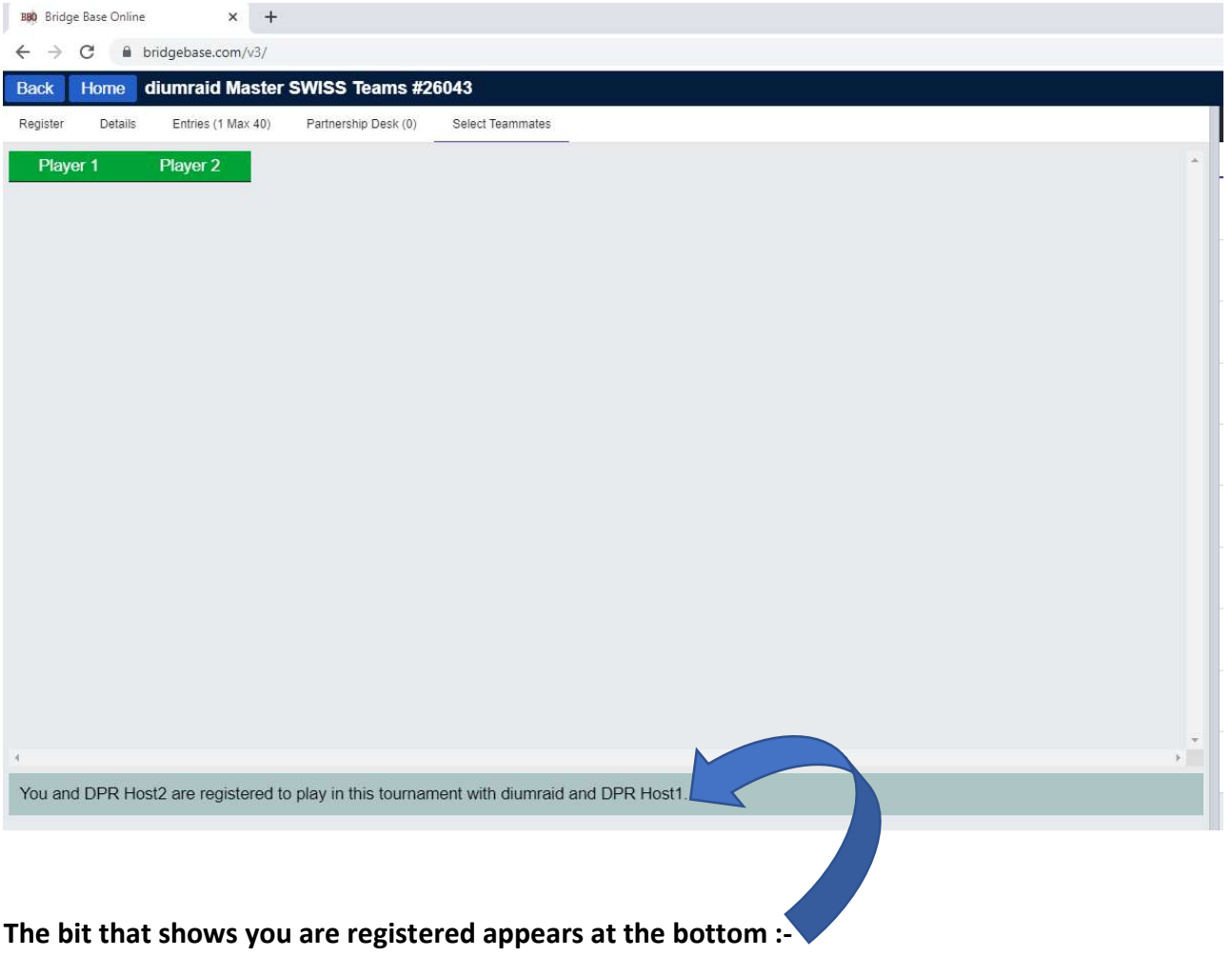

You are now registered to play in the teams

### 13 Additional Information

If you wish you can click on the other Menu options to see other entries etc

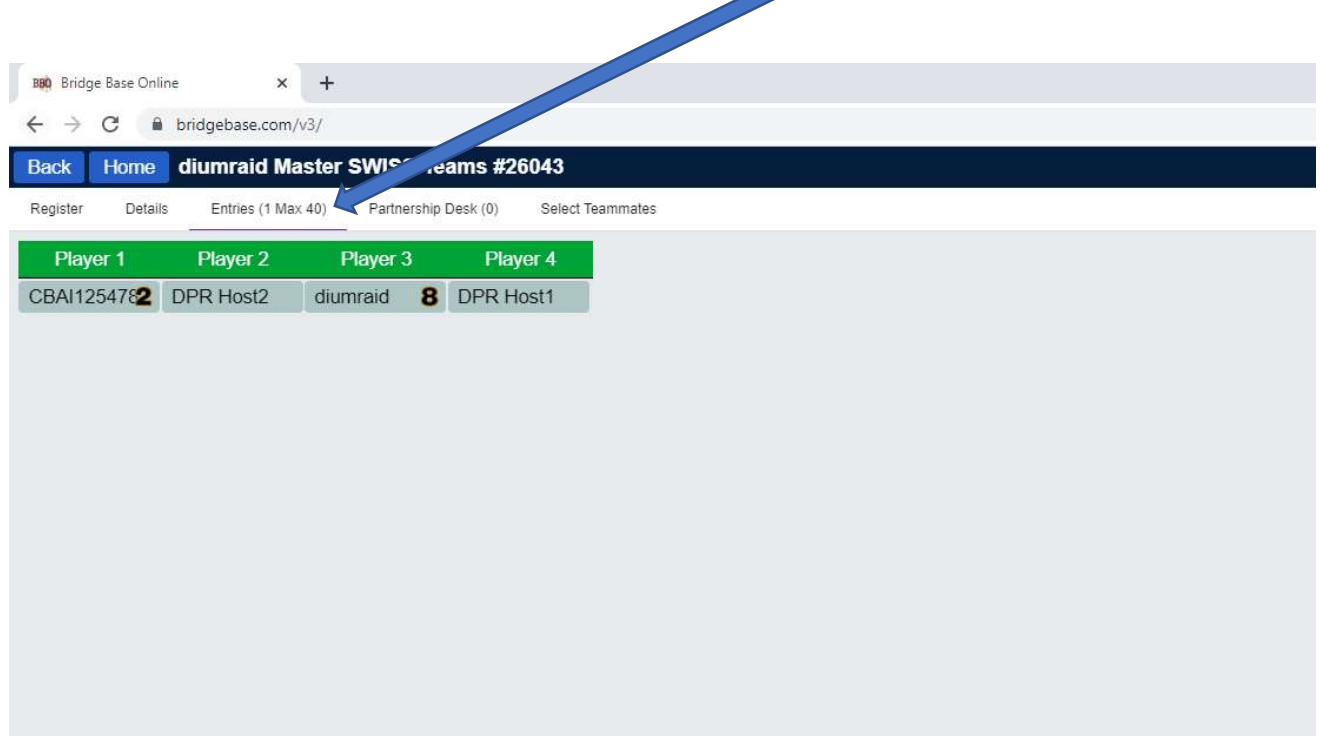